**/ WASSER /**

# **Bauwerke der Abwasserableitung in openBIM mit Anwendung einer IFC-Bauteilbibliothek**

Mit dem offenen openBIM-Standard IFC lassen sich auch Bauwerke der Abwasserableitung abbilden. Durch die Anwendung einer IFC-Bauteilbibliothek, die auf einer Ergänzung von bestehenden Normen um den Einfügepunkt und die Ausrichtung sowie Konstruktionshinweisen basiert, kann dabei auf genormte Bauteile direkt zugegriffen werden.

#### **Bernhard Simon Bock**

Bisherige Normen und Regelwerke in der Abwasserableitung (und anderen Gewerken) berücksichtigen noch nicht die konstruktive Abbildung von Bauwerken und Bauteilen im Building Information Modelling (BIM). Am Beispiel des weltweiten openBIM-Standards IFC wird eine Vorgehensweise zur Konstruktion von neuen oder Dokumentation von bestehenden Bauwerken der Abwasserableitung in Verbindung mit einer um openBIM-Aspekte ergänzten Norm-basierten Bauteilbibliothek aufgezeigt.

#### **IFC-Modell eines Regenüberlaufbauwerks**

Bild 1 zeigt ein Regenüberlaufbauwerk der Mischwasserkanalisation mit einseitiger Schwelle [7]. Es hat einen Zulaufkanal, eine Drosselleitung und eine Entlastungsleitung für das nicht von der Drossel weitergegebene Abwasser. Zur besseren Zuordnung des transportierten Mischwassers ist das Gerinneprofil zwischen Zulauf und Drossel violett und das Gerinneprofl hinter der Überlaufschwelle zur Kennzeichnung des Entlastungsabfusses cyan (türkis) dargestellt. Das Bauwerk enthält verschiedene Norm-Bauteile, die aus einer herstellerneutralen Bauwerksbibliothek ausgewählt wurden. Nachfolgend wird die Erstellung dieses Modells schrittweise erläutert. Die Darstellung in den Bildern 1 - 10 (ohne **Bild 3** und **6**) wurde mit IFC++ [8] erzeugt.

#### **/ Kompakt /**

- ¾ Bauwerke der Abwasserableitung können mittels des weltweiten openBIM-Standards IFC und auf Grundlage einer normbasierten Bauteilbibliothek abgebildet werden.
- ¾ Bestehende Normen sollten konsequent mit zugehörigen Ergänzungen in openBIM-Bauteilbibliotheken abgebildet werden.
- IFC-Modelle lassen sich auch in CAD übertragen, was die Integration in bestehende CAD-basierte Planungssoftware erleichtert.

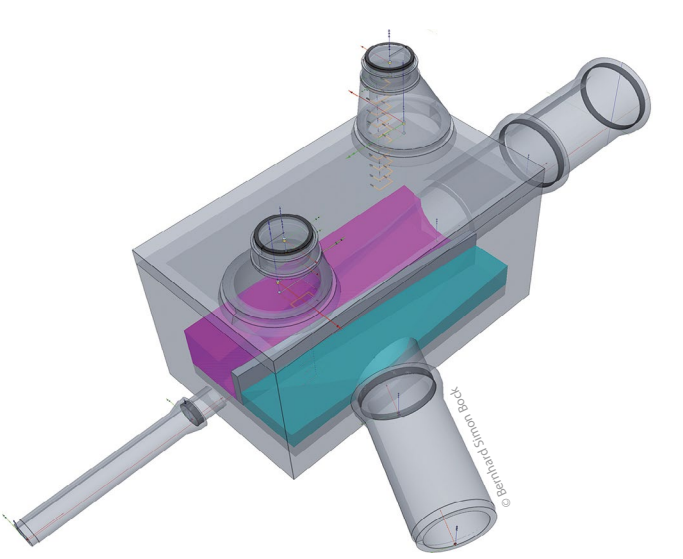

**Bild 1:** Darstellung eines IFC-Modells eines Regenüberlaufbauwerks mit einseitiger Schwelle mit IFC++ [8]

#### **Beschreibung der Konstruktionsschritte Teil 1 (Bild 2)**

**Bild 2** zeigt die ersten Konstruktionsschritte, die mit einer Bauwerksskizze beginnen. **Bild 3** kann die zu **Bild 2** zugehörige Beschreibung im IFC-STEP-Format entnommen werden, die nachfolgend erläutert wird. Auf die Verwendung von Globally Unique Identifers (GUID's) wurde aus Gründen der besseren Lesbarkeit verzichtet.

Die in **Bild 3** und **Bild 6** beschriebenen Entities mit ihren Attributen sind in der IFC-Dokumentation in [10] dokumentiert und können dort über eine Suchfunktion nachgeschlagen werden.

#### Ausgangsbasis

Das vorliegende Modell wurde mit der Programmierschnittstelle (API) IFC# [3] auf Grundlage von vorgegebenen Punkten (Sohlen, Bauwerksinnenpunkte, Schwellenhöhe usw.) erzeugt. Diese Punkte können prinzipiell auch aus einer Vermessung eines bestehenden Bauwerks stammen. Es wird von einem Stahlbetonfertigteil in

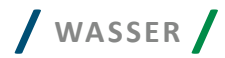

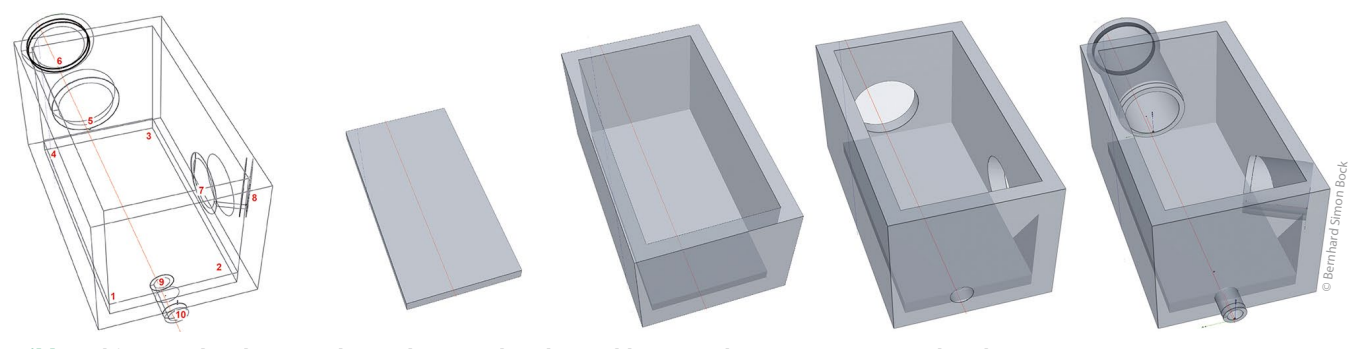

**Bild 2:** Skizze, Bodenplatte, zzgl. Wandung, zzgl. Rohranschlüsse, zzgl. Aussparungen, zzgl. Rohre

 $\star$ /  $/*$  Floor slab #1890=ifcCartesianPoint(5.0000,-1.0000);  $\frac{1891}{1891}$ =ifcCartesianPoint(10.0000,-1.0000);  $#1892 = if cCartesianPoint(10.0000.1.5000):$  $\frac{1893}{1893}$ =ifcCartesianPoint(5.0000,1.5000); #1894=ifcPolyline((#1890, #1891, #1892, #1893, #1890)); #1895=ifcArbitraryClosedProfileDef( .AREA.. \$.#1894) ;  $\frac{\textcolor{red}{11896}}{\textcolor{red}{11896}}$  =ifcExtrudedAreaSolid( $\textcolor{red}{\frac{\textcolor{red}{11895}}{\textcolor{red}{11895}}}, \textcolor{green}{\hat{S}}, \textcolor{red}{\frac{\textcolor{red}{11895}}{\textcolor{red}{11895}}}, \textcolor{red}{\hat{S}}, \textcolor{red}{\frac{\textcolor{red}{11895}}{\textcolor{red}{11895}}}, \textcolor{red}{S}$  $\text{\#1897}$ =ifcStyledItem( $\text{\#1896}$ , ( $\text{\#1889}$ ), \$)  $\frac{\text{\#1898}=i\text{fsShapeRepresentation}(\text{\#11}, 'Body', '|$ SweptSolid',  $(\text{\#1896})$  ;<br> $\text{\#1899}=i\text{fsProductDefinitionShape}(\frac{5}{7}, \frac{5}{7}, (\frac{\text{\#1898}}{1})$  ; #1900=ifcCartesianPoint(0.0000,0.0000,-0.3000);  $\frac{11901}{1201}$ =ifcAxis2Placement3D( $\frac{11900}{1200}$ ,  $\frac{14}{12}$ ); #1902=ifcLocalPlacement(S.#1901); #1903=ifcSlab(\$, \$, 'FloorSlab', \$, \$, #1902, #1899, \$, .BASESLAB.); /\* Structure wall #1904=ifcCartesianPoint(4.7000,-1.3000);  $\frac{1005 \div 1905}{1000}$  = if cCartesian Point (10.3000, -1.3000); #1906=ifcCartesianPoint(10.3000.1.8000);  $\frac{1007 - 15}{2000}$  = ifcCartesianPoint(4.7000,1.8000);  $\frac{\texttt{#1908}}{1000}$ =ifcPolyline((#1904,#1905,#1906,#1907,#1904)); #1909=ifcArbitraryProfileDefWithVoids(.AREA., \$, #1908, (#1894));  $\frac{1910}{1910}$ =ifcExtrudedAreaSolid( $\frac{1909}{1909}$ , \$,  $\frac{14}{190}$ , 2.9); #1911=ifcStyledItem(#1910,(#1889), \$);  $\frac{\text{\#1912}}{1}$ =ifcShapeRepresentation( $\text{\#11}$ , 'Body', 'SweptSolid', ( $\text{\#1910}$ )); #1913=ifcProductDefinitionShape(S.S. (#1912))  $\frac{1914}{1914}$ =ifcCartesianPoint(0.0000,0.0000,-0.3000);  $\frac{1915}{1215}$ =ifcAxis2Placement3D( $\frac{1914}{1214}$ ,  $\frac{12}{12}$ ); #1916=ifcLocalPlacement(\$, #1915); #1917=ifcWall(\$, \$, 'StructureWalls', \$, \$, #1916, #1913, \$, \$); \* Opening for DN1200 DIN V 1201-DIN EN1916-Typ 2-SB-K 2500#1  $\star$ / #1936=ifcRightCircularCylinder(#5,2.5,0.74);  $\overline{\text{\#1937}}$ =ifcCsgSolid( $\overline{\text{\#1936}}$ );  $\frac{\text{\#1938}}{\text{\#1938}}}$ =ifcShapeRepresentation( $\frac{\text{\#11}}{\text{\#1937}}$ , \$, \$, ( $\frac{\text{\#1937}}{\text{\#1937}}$ ) ;  $\frac{\text{\#1939}=i\text{\#c}$ ProductDefinitionShape(\$,\$,(#1938));<br> $\frac{\text{\#1940}=i\text{\#c}$ CartesianPoint(5.2040,0.0000,0.8200); #1941-ifcAxis2Placement3D(#1940,#1920,#1919);  $\frac{\text{\#1942}=i\text{\#cLocalPlacement}(\xi,\frac{\text{\#1941}}{j})}{\text{\#1943}=i\text{\#cOpeningElement}(\xi,\xi,\texttt{WallOpeningOf DN1200 DIN V 1201-DIN})}$ EN1916-Typ 2-SB-K 2500#1', \$, \$, #1942, #1939, \$, \$); #1944=ifcRelVoidsElement(\$,\$,\$,\$,#1917,#1943);  $/*$  Pipe instances  $^{\star}$ #1918=ifcCartesianPoint(5.2000,0.0000,0.2200); #1919-ifcDirection(0.0600,0.0000,9.0000); #1920=ifcDirection(-3.0000,0.0000,0.0200);  $\frac{1}{1921}$ =ifcAxis2Placement3D( $\frac{1918}{1918}$ ,  $\frac{1919}{1918}$ ,  $\frac{1919}{1920}$ );  $\frac{\text{\#1922}=i\text{\#cLocalPlacement}(\frac{c}{r},\frac{\text{\#1921}}{2});}{\text{\#1923}=i\text{\#cPipes segment}(\frac{c}{r},\frac{c}{r},\frac{v}{v}N1200)$  DIN V 1201-DIN EN1916-Typ 2-SB $x$  2500#1', 'Instance 1 of DN1200 DIN V 1201-DIN EN1916-Typ 2-SB-K  $2500'$   $K-GS'$ ,  $#1922$ ,  $#1391$ ,  $S.S$ ); /\* End of DN1200 DIN V 1201-DIN EN1916-Typ 2-SB-K 2500#1 \*/ #1256=ifcPipeSegmentType(\$,\$,'DN1200 DIN V 1201-DIN EN1916-Typ 2-SB-K 2500', 'Product of type DN1200 DIN V 1201-DIN EN1916-Typ 2-SB-K 3000', \$,  $(\frac{\#1257}{\#1262})$ ,  $(\frac{\#1276}{\#1309}, \frac{\#1341}{\#1347})$ , \$, 'K-GS', . GUTTER.); #1392=ifcRelDefinesByType(\$,\$,\$,\$,(#1923,#2213),#1256);

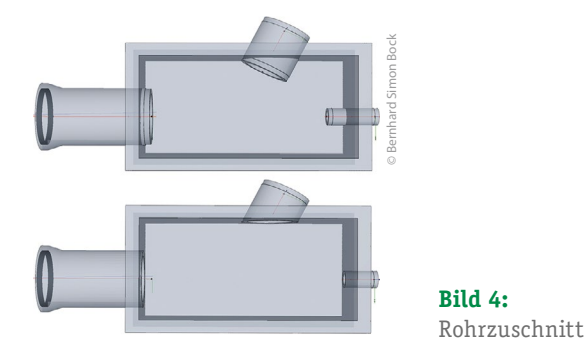

**Bild 3:** Beschreibung von Bodenplatte, Wänden, Rohrplatzierung und Wandöffnungen im IFC-STEP-Form

Kompaktbauweise ausgegangen. Auf die Verwendung von Einbinderingen und die Abbildung von Bewehrung wurde für dieses vereinfachte Beispiel verzichtet [6]. Auf dieser Grundlage wurde das Bauwerk nach dem nachfolgend beschriebenen Schema erzeugt.

Standard-Bauteile wie Rohre und Schachtringe wurden aus einer Bauteilbibliothek (ifcSQL-Datenbank [4]) ausgewählt. In der Bauteilbibliothek wurde für jede Bauteilgruppe ein IFC-Projekt angelegt und innerhalb dieses Projektes alle Bauteiltypen mit ihren Ausprägungen wie z. B. Durchmesser und Länge abgelegt.

Der Abruf erfolgte zunächst über die Auswahl der Bauteilgruppe und danach über einen eindeutigen Namen des Bauteiltyps mit seiner speziellen Ausprägung. Die Verfahrensweise ist prinzipiell auch auf Basis von IFC-Dateien anstelle der hier verwendeten ifcSQL-Datenbank möglich. Der Ablauf ist dabei identisch. Vorteil der Verwendung einer Datenbank ist, dass nur ein Datencontainer (die Datenbank) anstelle zahlreicher Einzeldateien erforderlich ist.

#### Bodenplatte

Bei der Herstellung im Werk werden i. d. R. zuerst die Wände erstellt. Für unser Konstruktionsbeispiel wird aber aus Anschauungsgründen als erstes Bauteil eine Bodenplatte platziert. **Bild 3** zeigt, wie die Bodenplatte im IFC-STEP-Format beschrieben wird.

Zunächst werden in Zeile #1890 bis #1893 die unteren Eckpunkte der Bodenplatte in lokalen Koordinaten abgebildet. Die Zuordnung dieser lokalen Koordinaten zu globalen UTM-Koordinaten wurde bereits in [1] beschrieben und wird hier nicht wiederholt. In Zeile #1894 werden die Eckpunkte zu einem Polygon zusammengefasst, das in Zeile #1895 die Grundlage einer Profldefnition bildet, die in Zeile #1896 in Richtung der Z-Koordinate (#4, nicht in **Bild 3** enthalten) um 30 cm extrudiert wird. Die Extrusion aus Zeile #1896 wird in Zeile #1897 mit dem in Zeile #1889 (nicht in **Bild 3** enthalten) definierten Darstellungsstil (transparent grau) verknüpf. In Zeile #1898 werden die Geometrien (hier nur die Extrusion aus Zeile #1896) der Darstellungsart "Body" in der Zeile #11 (nicht in **Bild 3** enthalten) zugeordnet. In Zeile #1903 wird nun die Bodenplatte als solche über das IFC-Entity ifcSlab (Platte) defniert. ifcSlab verweist auf die Platzierungsangaben ifcLocalPlacement in Zeile #1902 mit weiterem Verweis auf Axis2Placement3D in Zeile #1901, wo auf den Ursprung in Zeile #1900 und die Ausrichtung in Zeile #4 und #2 (nicht in **Bild 3** enthalten). Der Zwischenschritt ifcLocalPlace-

© Bernhard Simon Bock

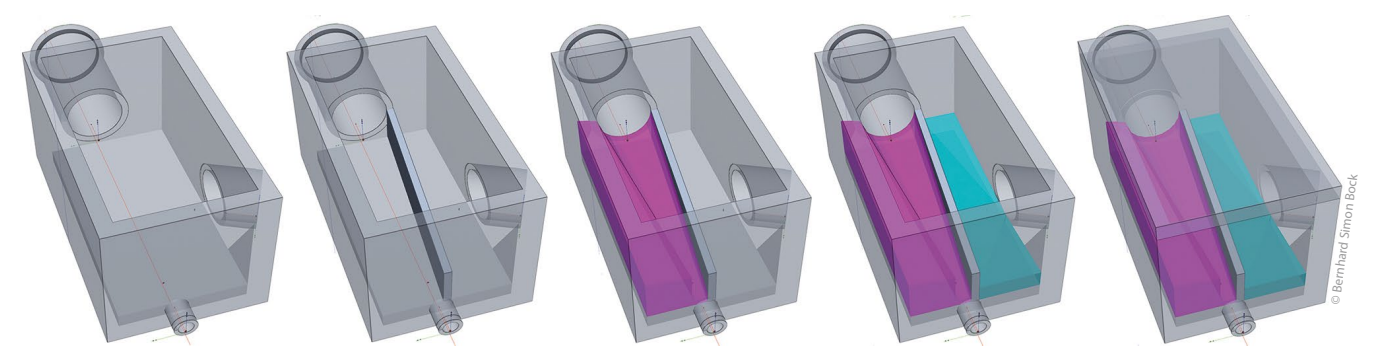

**Bild 5:** Innenraum, zzgl. Schwelle, zzgl. Zulaufprofilbeton, zzgl. Entlastungsprofilbeton , zzgl. Deckenplatte

ment in Zeile #1902 wird benötigt, um auch verschachtelte Koordinatenangaben abbilden zu können, was hier aber nicht angewendet wird.

Da es sich hier nicht um ein Bauteil aus der Bauteilbibliothek handelt, wurde nur der Name "FloorSlab" vergeben und keine Typenbezeichnung (Vorgehensweise in [2]).

Zur Kennzeichnung, dass es sich bei der Platte um eine Bodenplatte handelt, ist das Aufzählungsattribut PredefnedType mit dem Wert .BASESLAB. belegt.

#### Wände

Für die Bauwerkswände werden in **Bild 3** die Außenpunkte in den Zeilen #1904 bis #1907 abgebildet und wie bei der Bodenplatte die Eckpunkte in Zeile #1908 zu einem Polygon zusammengefasst. Der Bauwerksgrundriss wird nun über eine Profldefnition mit Aussparungen in Zeile #1909 defniert. Der Außenumriss wird über einen Verweis auf Zeile #1908 defniert und die Innenfächen (hier nur eine) über einen Verweis auf die bereits bei der Bodenplatte verwendete Zeile #1894 defniert. Die Profldefnition aus Zeile #1909 wird in Zeile #1910 um 2,9 m in z-Richtung (#4) extrudiert und in Zeile #1911 auch hier wieder dem Darstellungsstil zugewiesen.

Die Wand selbst wird über Zeile #1917 defniert. Auf eine Zuweisung eines Wandtyps wurde in diesem Beispiel verzichtet. Die Platzierung über Zeile #1916 erfolgt analog zur Bodenplatte.

#### Aussparungen

Die Aussparungen für die Rohranschlüsse in den Wänden werden anhand des Zulaufrohres erläutert. Zunächst wird in Zeile #1936 ein runder Ausstanzkörper entsprechend der IFC-Dokumentation [10] zu ifcRightCircularCylinder in Z-Richtung mit 2,5 m Länge und einem Radius von 0,74 m (halber Außendurchmesser des Zulaufrohrs, dessen Wert aus der Bauteilbibliothek ermittelt wurde) defniert, der in Zeile #1937 als ifcCsgSolid deklariert wird und in Zeile #1943 einem Öfnungselement zugeordnet wird. Über Zeile #1944 fndet die Zuordnung zwischen Wand und Ausstanzkörper statt.

#### Anschlussrohre

Die Platzierung der Rohre wird ebenfalls anhand des Zulaufrohres beschrieben. Es wird mit seiner Sohle am Spitzende (Festlegung zur Verwendung der Bauteilbibliothek [2]) mit den lokalen Koordinaten in Zeile #1918 eingefügt. In Zeile #1919 wird z-Ausrichtung festgelegt, die durch das Rohrgefälle eine kleine x-Komponente besitzt.

In Zeile #1920 wird die x-Orientierung des Platzierungskoordinatensystems angegeben, welches die vorgenannten Angaben in Zeile #1921 zusammenfasst.

Das Rohr selbst ist in Zeile #1923 defniert und verweist über die Zeile #1922 auf die vorgenannten Angaben. Der konkrete Rohrtyp wird über ifcRelDefnesByType in Zeile #1392 zugeordnet, wo die vorgenannte Rohrinstanz #1923 zusammen mit einer weiteren Rohrinstanz #2213 (nicht in **Bild 3** enthalten) mit dem Rohrtyp in Zeile #1256 verbunden wird. Aus diesem Grund ist keine explizite Typennennung in Zeile #1923 erforderlich. Dennoch wird im Attribut "Objekttype" zur Orientierung die Bauteilgruppe "K-GS" genannt.

#### **Rohrzuschnitt**

Der Rohrzuschnitt (**Bild 4**) wird an dieser Stelle vereinfachend ohne direkten Bezug zu dem Inhalt der IFC-STEP-Datei beschrieben. Die Besonderheit besteht darin, dass der Zuschnitt nicht direkt im Koordinatensystem des Bauwerks stattfndet, da es sich bei den Rohren, die zugeschnitten werden, um Bauteiltypen handelt, die in ihrem lokalen Koordinatensystem geometrisch beschrieben wurden und erst danach im Bauwerkskoordinatensystem platziert wurden. D. h. der Zuschnitt der Rohre anhand eines Bauwerksinnenkörpers als Ausstanzkörper erfolgt im Koordinatensystem der Bauteildefnition. Der Ausstanzkörper muss also erst in das Koordinatensystem der geometrischen Bauteildefnition transformiert werden. Eine Verfahrensweise, die auch im Holzbau bei Holzbalken erforderlich ist, die vor ihrem Einbau zugeschnitten werden. **Bild 4** zeigt die betrofenen Anschlussrohre vor und nach dem Zuschnitt.

#### **Beschreibung der Konstruktionsschritte Teil 2 (Bild 5)**

#### Überlaufschwelle

Die Modellierungsbeschreibung der Überlaufschwelle erfolgt nun anhand von **Bild 5** und **Bild 6**. Die Vorgehensweise ist ähnlich wie bei der Beschreibung der Bodenplatte.

In Zeile #1999 bis #2002 werden in **Bild 6** die unteren Eckpunkte der Überlaufschwelle analog der Bodenplatte in lokalen Bauwerkskoordinaten abgebildet und in Zeile #2003 zu einem Polygon zusammengefasst, welches in Zeile #2004 die Grundlage einer Pro-

**/ WASSER /**

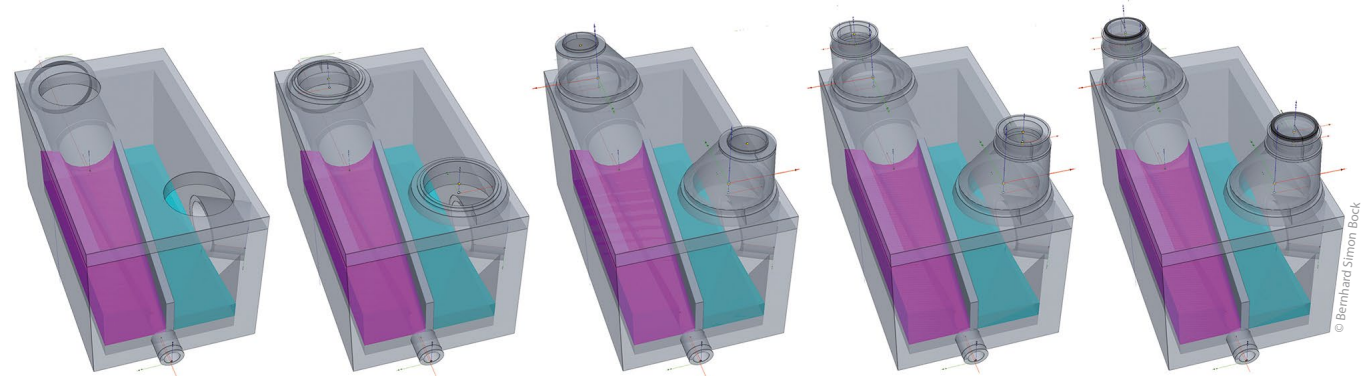

**Bild 7 oben:** Deckenaussparungen, zzgl. Auflagering, zzgl. Schachthals, zzgl. Ausgleichsring, zzgl. Schachtabdeckung

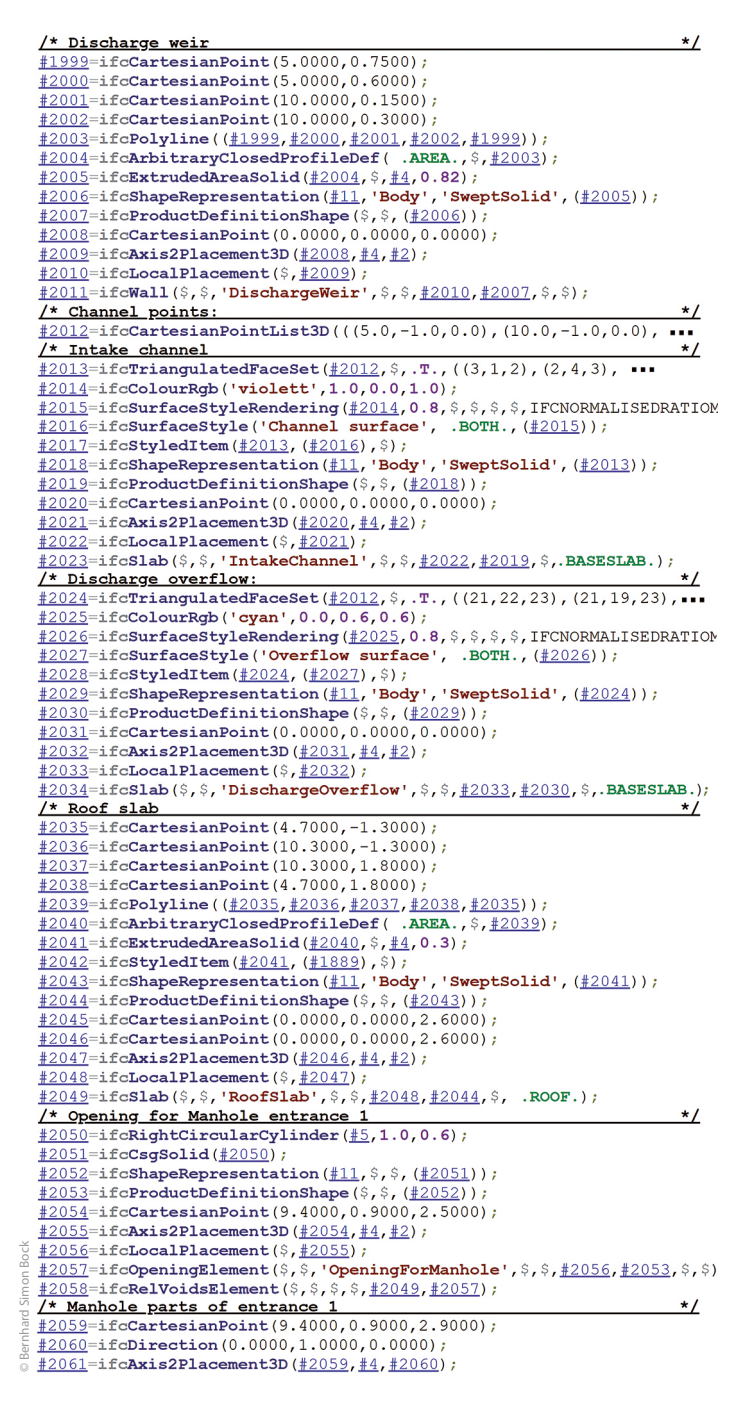

**Bild 6:** Beschreibung von Schwelle, Profilbeton, Deckenplatte, Deckenöffnung und Auflagerring im IFC-STEP-Format

fldefnition bildet, die in Zeile #2005 wieder in Richtung der Z-Koordinate um 82 cm extrudiert wird. Der weitere Verlauf ist analog zur Bodenplatte, nur dass anstelle eines ifcSlab-Eintrags nun in Zeile #2011 ein ifcWall-Eintrag erfolgt und mit dem Namen "DischargeWeir" versehen wird.

#### Profilbeton Zulaufgerinne

Für das Zulaufgerinne wird zunächst in Zeile #2012 eine Koordinatenliste mit allen 67 Punkten erstellt, welche für die Dreiecksvermaschung der Rundum-Proflierung für einen Gerinnekörper benötigt werden.

In Zeile #2013 werden die Koordinaten aus Zeile #2012 zu 73 Dreiecken verbunden. Das erste Dreieck setzt sich hierbei aus der dritten, ersten und zweiten Koordinate zusammen. Die Zählung der Koordinaten aus der Liste in Zeile #2012 beginnt hierbei mit 1. Das ist insofern erwähnenswert, da in vielen Computersprachen die Zählung von Indizies mit 0 beginnt. In den Zeilen #2014 bis #2017 wird der Dreieckliste in Zeile #2013 die Farbe Violett mit 20 % Transparenz zugewiesen. In Zeile #2023 erfolgt dann die Platzierung und Zuweisung zum Typ ifcSlab mit dem Namen "IntakeChannel".

#### Profilbeton Entlastungsgerinne

Die Abbildung des Entlastungsgerinnes erfolgt analog zum Zulaufgerinne. Da in Zeile #2012 auch schon die benötigten Koordinaten für das Entlastungsgerinne erfasst wurden, beginnt die Modellierung hier direkt mit der Dreiecksvermaschung in Zeile # 2024, welche auf die Koordinatenliste in Zeile #2012 verweist. Die erste der 16 Dreiecksmaschen beginnt daher mit den Punkten 21,22, und 23. Der weitere Verlauf ist analog dem Zulaufgerinne. Lediglich für die Farbe der Entlastung wurde in Zeile #2025 die Farbe Cyan gewählt, die mit ihren Rot-Grün-Blau(RGB)-Anteilen defniert ist.

#### Deckenplatte

Die Deckenplatte wird in den Zeilen #2035 bis #2049 analog der Bodenplatte definiert. Lediglich Name und Typ lauten nun "Roof-Slab" und .ROOF...

## **/ WASSER /**

#### **Beschreibung der Konstruktionsschritte Teil 3 (Bild 7)**

#### Deckenaussparung

Die Deckaussparung erfolgt analog der Wandausparungen hier in Zeile #2050 in **Bild 6** mit einem zylindrischen Ausstanzkörper mit 1 m Länge und einem Radius von 0,6 m (halber Innendurchmesser des hierauf aufbauenden Auflagerings). Der Zylinder wird in Zeile #2051 als ifcCsgSolid deklariert und in Zeile #2057 einem Öffnungselement zugeordnet. Über Zeile #2058 findet die Zuordnung zwischen Deckenplatte und Ausstanzkörper statt.

#### Auflagering

Der Aufagering wird nach dem gleichen Schema wie das Zulaufrohr platziert. Auch hier handelt es sich um ein Element aus der Bauteilbibliothek. Der Aufagering wird als ifcDistributionChamberElement in Zeile #2063 über die Festlegung in der Bauteilbibliothek mit seiner Unterseite in Ringachse mit der seiner lokalen Platzierung in Zeile #2062 eingefügt, welche auf die Platzierungsangaben in Zeile #2061 verweist. Diese verweist wiederum auf den Einfügepunkt in Zeile #2059, welcher die gleichen Koordinaten wie der oben beschriebene Austanzkörpern hat, nur dass er nun auf der Oberkannte der Abdeckplatte liegt und deshalb eine andere Z-Koordinate besitzt. Der konkrete Ringtyp wird über ifcRelDefnesByType in Zeile #142 zugeordnet, wo die vorgenannte Ringinstanz #2063 zusammen mit einer weiteren Ringinstanz #2142 mit dem Ringtyp in Zeile #21 verbunden wird.

#### Schachthals (Konus), Ausgleichsring, Schachtabdeckung und Steigbügel

Schachthals (Konus), Ausgleichsring, Schachtabdeckung und Steigbügel werden nach dem gleichen Schema wie der Aufagering eingefügt. **Bild 8** zeigt hierbei die zugrundeliegende Festlegung von Einfügepunkt und Ausrichtung eines Steigbügels aus der Bauteilbibliothek.

### **Weitere Rohre anschließen**

Um Rohre wie in **Bild 1** an bestehende Rohrplatzierungen einzufügen, ist es erforderlich, den zugehörenden Anschlusspunkt zu ermitteln. In diesem Beispiel wurde hierzu die Eigenschaft (ifcProperty) mit der Bezeichnung "l" ausgewertet.

Das setzt aber voraus, dass diese Vereinbarung (Existenz der Eigenschaft "l" im Rohrtyp) verbindlich ist. Die Verbindlichkeit kann über die Bereitstellung einer passenden "Information Delivery Specification" IDS [11] maschinenlesbar abgeprüft werden. Zu IDS wurden von buildingSMART International dieses Jahr bei der General Assembly of Implementers in Paris Programme vorgestellt, welche die Erstellung von IDS-Dateien erleichtern [12].

Alternativ ist auch eine Auswertung der in der Typdefnition für Rohre enthaltenen ifcDistributionPort-Elemente möglich. Die ifcDistributionPort-Elemente wurden in diesem Beispiel zur Konnektivitätsprüfung visualisiert (**Bild 9**) und werden nachfolgend erläutert.

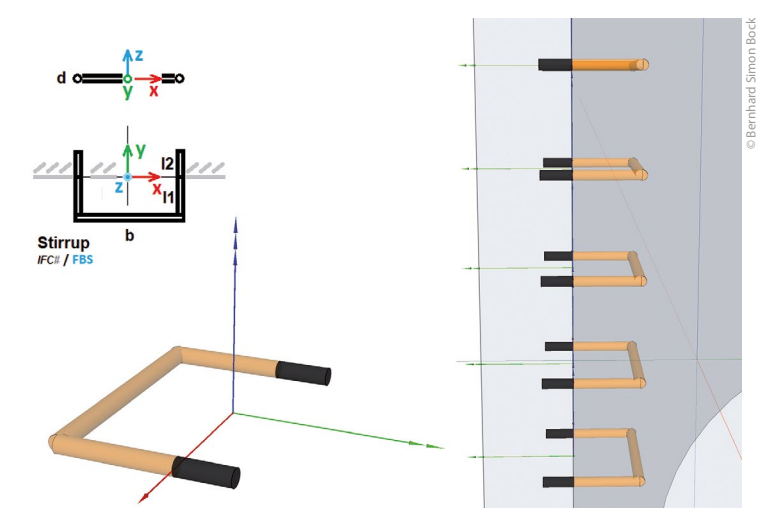

**Bild 8:** Festlegung von Einfügepunkt und Ausrichtung eines Steigbügels aus der Bauteilbibliothek

#### **Konnektivität**

Sowohl für das Aneinanderfügen von Rohren als auch für das Übereinanderlegen von Schachtbauteilen sind Informationen vom Vorgänger erforderlich. Das heißt wie weit ist der neue Platzierungsort vom vorherigen Platzierungsort entfernt und ist ein etwaiger Versatz zu beachten. Hierzu wurden für Rohre und Schachtbauteile die ifc-DistributionPort-Elemente visualisiert. Sie sind in **Bild 9** dargestellt. Im Fall des Schachthalses (Konus) liegt auch ein Achsversatz vor.

#### **Bauteilbibliothek**

**Bild 10** zeigt eine Visualisierung des aktuellen Stands der hier verwendeten elektronischen Bauteilbibliothek, bei der jede Bauteilgruppe (z. B. gleiche Rohrart mit unterschiedlichen Durchmessern) in einer Reihe platziert ist. Alle Bauteile in **Bild 10** sind auch mit ihrem lokalen Koordinatensystem als dreifarbiges Dreibein abgebildet.

Im Unterschied zu einem realen Bauteillager wird in der elektronischen Bauteilbibliothek immer nur ein Bauteiltyp abgelegt.

#### Normungsergänzungen

Die hier verwendete Bauteilbibliothek basiert neben ihren IFC-Bauteilen auch auf ergänzenden Angaben zu bestehenden Normen, die erforderlich sind, um Bauteile von verschiedenen Herstellern in gleicher Weise platzieren zu können (hierzu Ausführungen in [2]). Im vorliegenden Fall wurden für die Normen DIN V 1201, DIN 4034-1,DIN 4034-2 [14,15,16] folgende Ergänzungen vorgenommen, die in **Bild 11** skizziert sind:

- ¾ Platzierungsregeln (Ursprung und Ausrichtung),
- ¾ Konstruktionsregeln als Hilfestellung zur Abbildung in IFC und der Nachvollziehbarkeit der IFC-Abbildung.

#### Bauteilgruppen, Bauteiltypen und Parametrisierung

Die vorgenannte Bauteilbibliothek unterscheidet zwischen **Bauteilgruppen** und **Bauteiltypen**. Bauteilgruppen sind hierbei Bauteil-

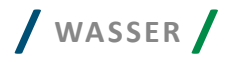

typen gleicher Bauart, die sich im Wesentlichen nur durch ihre Kenngrößen wie z. B. Länge und Durchmesser unterscheiden.

Um eine allgemeingültige Beschreibung von Bauteiltypen der gleichen Bauteilgruppe zu ermöglichen, wurde ein Basistyp einer Bauteilgruppe in IFC abgebildet und über Einsprungpunkte im IFC-Modell (Ifc-Entity-Id und Attributnummer für dieses Entity) in Verbindung mit in der Bauteildatenbank für Bauteilgruppen [17] hinterlegten Rechenregeln in polnischer Notation parametrisiert (**Bild 12**).

#### Eindeutige Bauteiltyp-Identifizierung

Um einen Bauteiltyp eindeutig identifzieren zu können, ist eine weltweit eindeutige Bezeichnung für genau diesen Bauteiltyp erforderlich, um Verwechslungen zu vermeiden. Eine Festlegung hierzu ist derzeit für Betonkanalsysteme beim FBS [5] in Bearbeitung.

#### IFC-Festlegungen zur Instanzierungs-Definition

Da in IFC Bauteiltypen nicht wie bei CAD nur als Blöcke eingefügt werden, sondern über ein benanntes IFC-Bauteil, ist auch hier eine Festlegung erforderlich. D. h. es muss für jeden Bauteiltyp festgelegt werden, mit welchem IFC-Entity er platziert werden soll. Diese Information ist auch in der hier verwendeten Bauteilbibliothek im zugeordneten IFC-Modell hinterlegt. Diese Festlegung vereinfacht spätere Auswertungen [4], [17] bzw. macht sie erst möglich.

#### Verwendung der Bauteilvorlagen (Extraktion von Typ und Einfügung)

Die Verwendung der Bauteiltypen einer Bauteilgruppe funktioniert nach dem folgenden Schema für ein IFC-Modell mit mehreren Bauteiltypen und ihren zugehörigen Instanzen (entspricht einer Reihe aus **Bild 10**):

- Es wird in dem Modell nach einem IFC-Entity gesucht, welches von ifcElementType abgeleitet ist (vgl. Begriffserläuterung in [2]). Dies sind im vorliegenden Fall ifcPipeSegmentType und ifcDistributionChamberElementType.
- ¾ Dann wird geprüf, ob der Wert des Attributes mit dem Namen "Name" mit dem Namen des gesuchten Bauteiltyps übereinstimmt. In diesem Fall (eine Reihe aus **Bild 10**) werden alle an diese Typdefnition angeschlossenen Elemente aus dem Modell extrahiert.
- ¾ Danach wird über den zugeordneten Eintrag ifcRelDefnesBy-Type ermittelt, über welches IFC-Entity der Bauteiltyp eingefügt wurde, welches dann für die Platzierung des so gefundenen Bauteiltyps verwendet wird.

#### Übertragung in CAD-Software

Die oben beschriebenen Konstruktionsvorschriften des IFC-Modells in der IFC-STEP-Datei in **Bild 3** und **Bild 6** wie z. B. lokale Koordinatensysteme, Extrusions- oder Verschneidungsverfahren sind auch in CAD-Programmen seit vielen Jahren üblich. Daher ist es auch möglich, die Informationen aus dem IFC-Modell an CAD-Sofware zu übertragen. **Bild 13** zeigt den erfolgreichen Test einer Modellübertragung von IFC an die CAD-Sofware BricsCad [9]. Die Übertragung von Bauteileigenschafen (Properties) ist hierbei über CAD-Block-Attribute möglich.

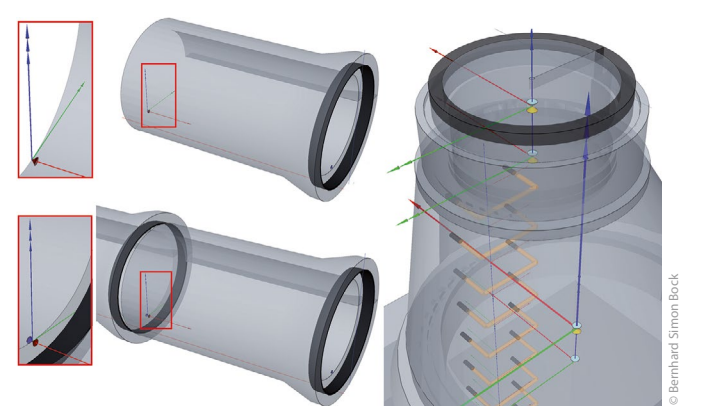

**Bild 9:** Konnektivitätspunkte bei Rohren und Schachtbauteilen aus der Bauteilbibliothek

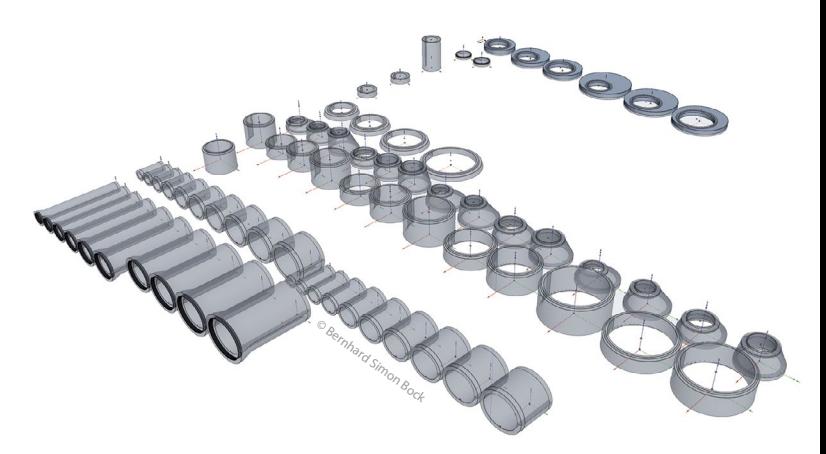

**Bild 10:** Visualisierung der Bauteilbibliothek als elektronisches Bauteillager von DIN-Bauteilen [5], [17]

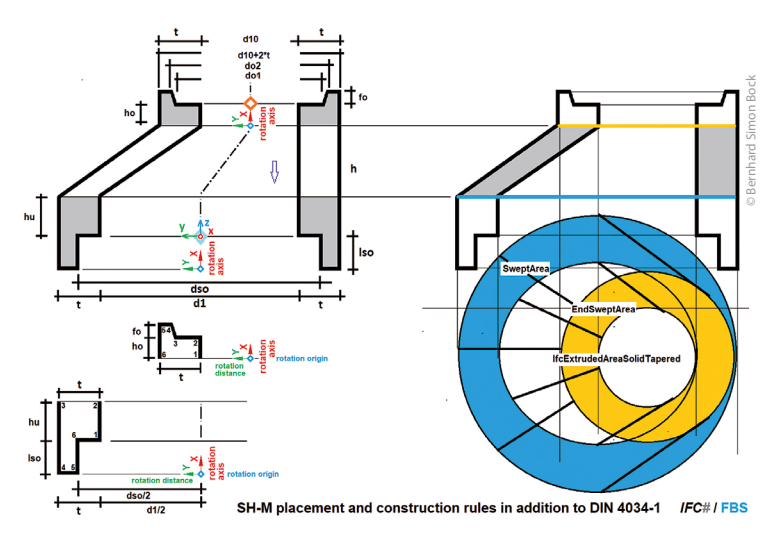

**Bild 11:** Platzierungs- und Konstruktionsregeln in Ergänzung zu DIN 4034-1 [15]

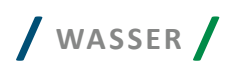

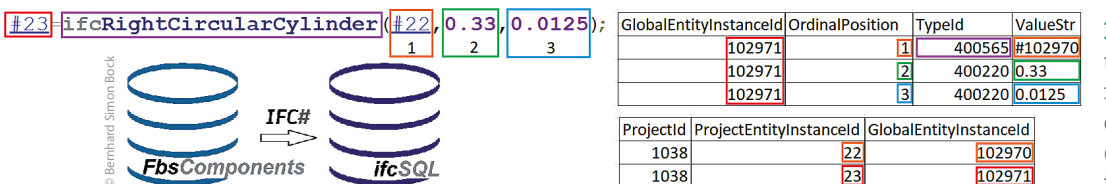

**Bild 12:** Datenablage und Parametrisierungszugriffspfade eines IFC-Entity über die FBS-Bauteilda tenbank und ifcSQL

Die Zuordnung von Properties zu Propertysets (Eigenschafsgruppen) kann hierbei durch eine punktgetrennte Schreibweise im Eigenschafsnamen erfolgen. Beispielsweise "DIN.L", bei der DIN der Name des Propertysets und L der Name der Property ist.

#### **Zusammenfassung und Ausblick**

Im vorliegenden Artikel wurde überwiegend auf die geometrische Abbildung von Bauwerken eingegangen, da dies zunächst Grundvoraussetzung für die Bauwerksabbildung ist. Das Anhefen von Informationen an das Bauwerk und seine Bauteile wurde in [1] kurz angesprochen und würde thematisch einen weiteren eigenständigen Artikel füllen, weshalb dieser Aspekt hier noch nicht erläutert wurde.

Das vorgestellte Anwendungsbeispiel von openBIM für Bauwerke der Abwasserableitung zeigt, dass die Verfahrensweise zur Bauwerksabbildung auf Grundlage einer normbasierten Bauteilbibliothek bereits jetzt schon möglich ist. Die Etablierung dieser Verfahrensweise hängt nun davon ab, in welchem Umfang Softwarehersteller diese Verfahrensweise unterstützen und wie konsequent bestehende Normen mit den zugehörigen Normungsergänzungen in OpenBIM-Bauteilbibliotheken abgebildet werden.

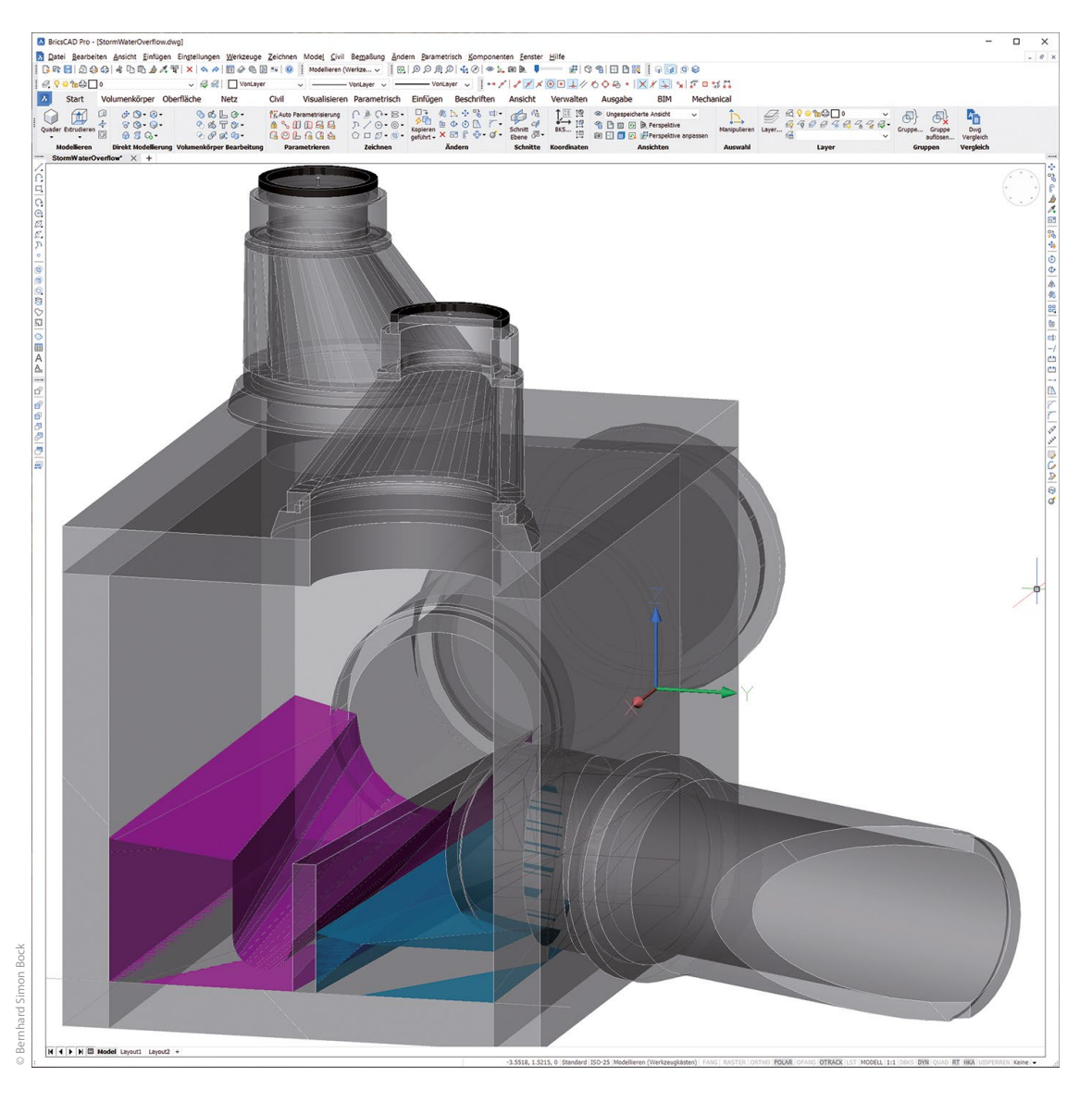

**Bild 13:** Übertragung des Bauwerkmodells von IFC in CAD-Software (hier: BricsCAD [9])

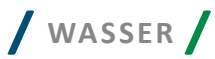

#### Literatur

Der Abruf der nachfolgend genannten Links erfolgte am 10. Oktober 2023.

- [1] Building Information Modeling in der Abwasserableitung mit open-BIM, Bernhard Bock und Eberhard Michaelis, Wasser und Abfall 5/2019
- [2] openBIM in der Wasserwirtschaft am Beispiel der Abwasserableitung, Bernhard Simon Bock, Wasser und Abfall 6/2023
- [3] IFC#, https://github.com/IfcSharp
- [4] ifcSQL, https://github.com/IfcSharp/IfcSQL
- [5] Bundesfachverband Betonkanalsysteme e.V. (FBS), https://fbs-beton.de/
- [6] Arbeitsblatt DWA-A 157, Bauwerke der Kanalisation, Dezember 2020
- [7] Merkblatt DWA-M 158 Bauwerke der Kanalisation Beispiele, März 2006
- [8] IFC++- Viewer, http://www.ifcquery.com/
- [9] BricsCAD© Pro, https://www.bricsys.com/de-at
- [10] IFC-Dokumentation, https://ifc43-docs.standards.buildingsmart.org/
- [11] Information Delivery Specifcation IDS, buildingSMART International https://technical.buildingsmart.org/projects/information-deliveryspecifcation-ids/
- [12] General Assembly of Implementers August 2023, Vélizy-Villacoublay, France, https://www.buildingsmart.org/general-assembly-ofimplementers/
- [13] https://de.wikipedia.org/wiki/CAD
- [14] DIN V 1201: Rohre und Formstücke aus Beton, Stahlfaserbeton und Stahlbeton für Abwasserleitungen und -kanäle (August 2004-08)
- [15] DIN 4034-1 Schächte aus Beton-, Stahlfaserbeton- und Stahlbetonfertigteilen – Teil 1 (April 2020)
- [16] DIN 4034-2 Schächte aus Beton-, Stahlfaserbeton- und Stahlbetonfertigteilen – Teil 2 (Mai 2013)
- [17] FbsComponents beim FBS eingesetzte derzeit unveröffentlichte Bauteildatenbank

Dieser Beitrag ist die Fortführung der Beiträge in WASSER UND ABFALL vom Mai 2019 [1] und Juni 2023 [2] zum gleichen Thema. Neben einer Einführung in [1] wurde in [2] u. a. gezeigt, wie mit IFC ganze Kläranlageneinzugsgebiete bis hin zu Einzelbauteilen beschrieben werden können. Dies wird nun um eine Darstellung erweitert, wie Bauwerke der Abwasserableitung mit IFC abgebildet werden können.

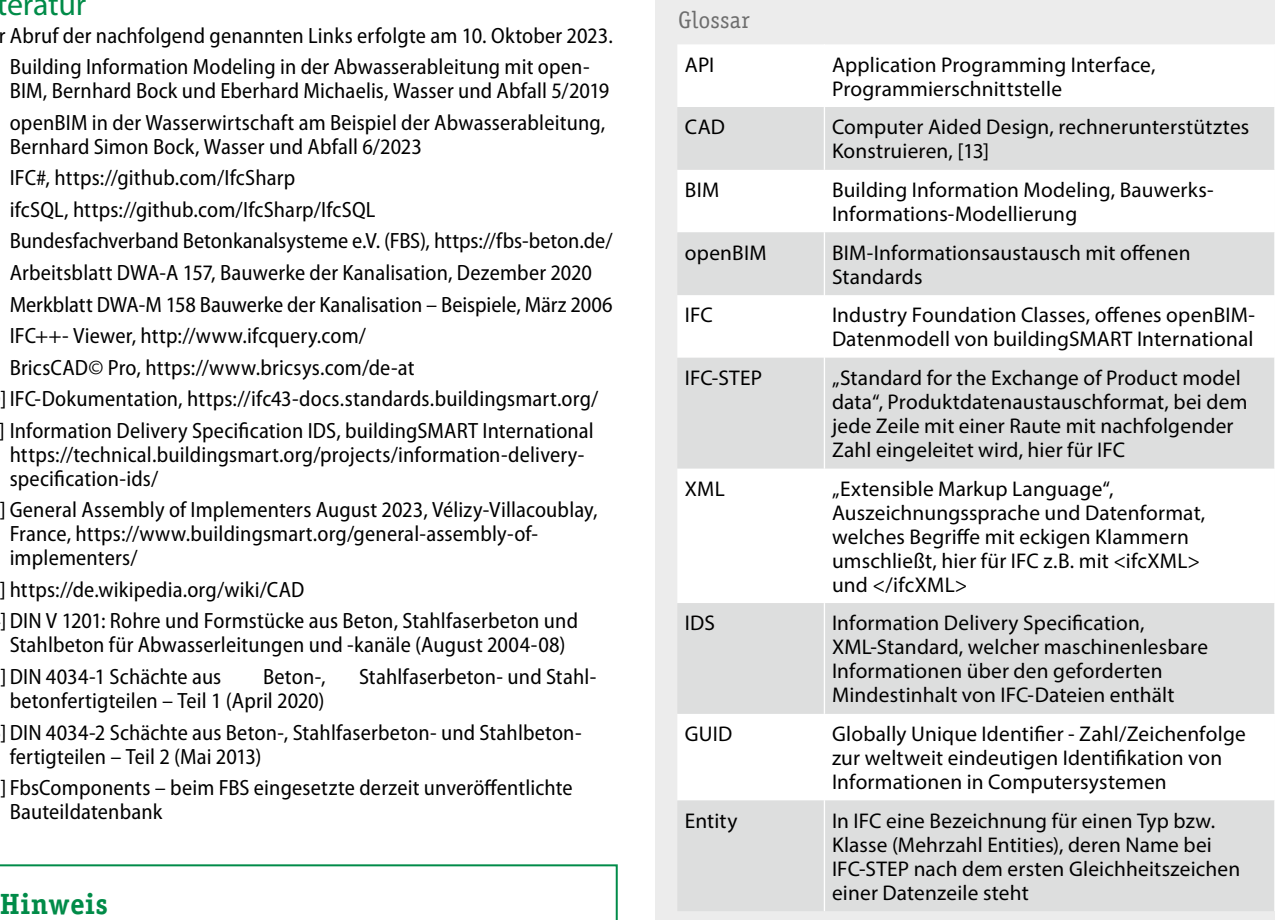

#### Autor

**Dipl.-Ing. Bernhard Simon Bock** Hans-Geiger-Straße 12 67434 Neustadt an der Weinstraße bsbock@bock-nw.de

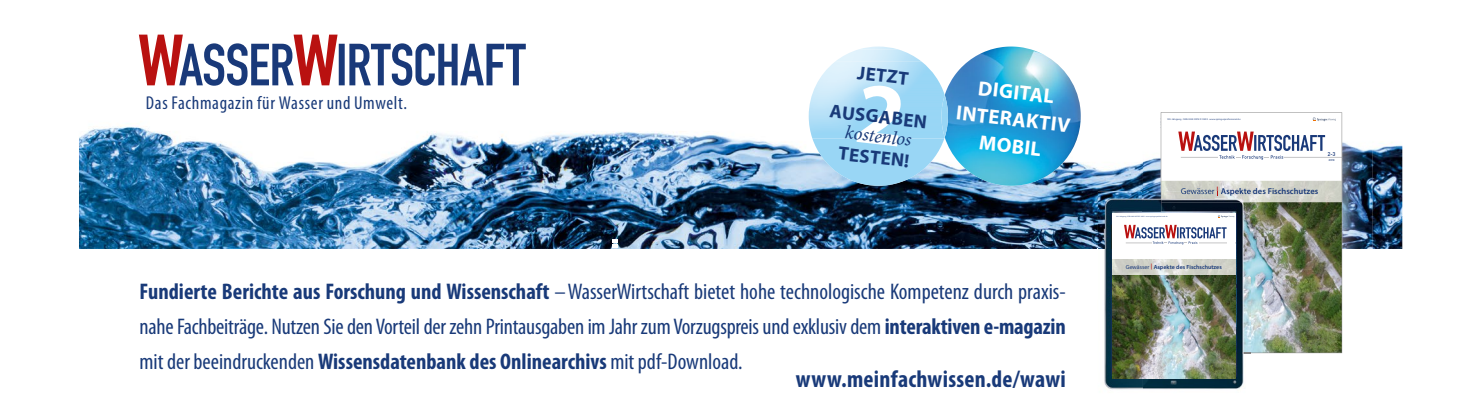